# **Αλγοριθμική και Προγραμματισμός – Εντολές επανάληψης (WHILE & DO ... WHILE)**

# **Άσκηση 1**

Να γραφεί Πρόγραμμα ςε Java, το οποίο:

- 1. **Διαβάζει** απ' το πληκτρολόγιο με την κλήση της μεθόδου getInteger(), η οποία βρίσκεται στην κλάση ScannerUserInput, μια τιμή σε μια ακέραια μεταβλητή num.
- 2. **Για όσο** η τιμή είναι μικρότερη του 2 και μεγαλύτερη του 5, το πρόγραμμα ζητάει νέα τιμή.
- 3. Το πρόγραμμα τερματίζει, όταν ο αριθμός που θα δημιουργηθεί είναι μεταξύ του 2 και του 5.
- 4. Τα βήματα 1,2,3 να υλοποιηθούν και με την εντολή **do…while**.
- 5. Μετά τη δημιουργία του σωστού αριθμού num στο [2,5], θα **υπολογίζει** και θα **εμφανίζει** όλες τις δυνάμεις του αριθμού ( $num$ )<sup>2</sup>, ( $num$ )<sup>3</sup>,... για όσο η **Τιμή της Δύναμης** δεν έχει ξεπεράσει το 1000, υπολογίζοντας την κάθε νέα **τιμή της δύναμης** από την **προηγούμενη τιμή επί τον αριθμό** και εμφανίζοντάς την.
- Το πρόγραμμα θα περιέχει και τα σχόλια που θα πρέπει να γράφονται σε κάθε Εργαστηριακή Άσκηση.

# **ΑΛΓΟΡΙΘΜΟ**

**Διαβάζω** απ' το πληκτρολόγιο μια τιμή για τον αριθμό num **Για Όσο** (ο αριθμός είναι εκτός των ορίων 2-5) **Διαβάζω** απ' το πληκτρολόγιο μια τιμή για τον αριθμό num

**Κάνε** τα παρακάτω

**Διαβάζω** απ' το πληκτρολόγιο μια τιμή για τον αριθμό num **<u>Για Όσο</u>** (ο αριθμός είναι εκτός των ορίων 2-5)

<u>Για όσο</u> ( η Τιμή της Δύναμης δεν ξεπέρασε την τιμή 1000 ) Υπολογισμός Επόμενης Τιμής της Δύναμης (Τιμή Δύναμης \* Αριθμός) **Εμφάνιση** της νέας Τιμής της Δύναμης

# **Άσκηση 2**

Να τροποποιηθεί η Άσκηση 1, έτσι ώστε ο υπολογισμός των τιμών των δυνάμεων, όπως και στην **Άσκηση 1**, να γίνει με τη χρήση ενός εκθέτη, ο οποίος θα παίρνει της τιμές 1, 2, ... και τη Μέθοδο της Μαθηματικής Βιβλιοθήκης Math.pow(<Βάση>, <Εκθέτης>). Η υλοποίηση να γίνει με **την εντολή while. Προσοχή, η Μέθοδος Math.pow () επιστρέφει αποτέλεσμα τύπου double.** 

## **Άσκηση 3**

Να τροποποιηθεί η **Άσκηση 2**, έτσι ώστε ο υπολογισμός των τιμών των δυνάμεων να γίνει με τη χρήση ενός **εκθέτη**, ο οποίος θα παίρνει της τιμές 1, 2, ... και τη Μέθοδο της Μαθηματικής Bιβλιοθήκης Math.pow(<**Βάση>, <Εκθέτης>).** Η υλοποίηση να γίνει με την εντολή do while.

#### **Ενδεικτική Έξοδος Προγράμματος**

```
run:
Ο Αριθμός είναι : 1
Ο Αριθμός είναι : 9
Ο Αριθμός είναι : 8
Ο Αριθμός είναι : 10
Ο Αριθμός είναι : 5
Η Δύναμη είναι : 5
Η Δύναμη είναι : 25
Η Δύναμη είναι : 125
Η Δύναμη είναι : 625
while : Η 1-η Δύναμη με pow είναι : 5
while : Η 2-η Δύναμη με pow είναι : 25
while : Η 3-η Δύναμη με pow είναι : 125
while : Η 4-η Δύναμη με pow είναι : 625
do while : Η 1-η Δύναμη με pow είναι : 5
do while : Η 2-η Δύναμη με pow είναι : 25
do while : Η 3-η Δύναμη με pow είναι : 125
do while : Η 4-η Δύναμη με pow είναι : 625
do while : Η 5-η Δύναμη με pow είναι : 3125
BUILD SUCCESSFUL (total time: 0 seconds)
```
# **Άσκηση 4**

Σε ένα διαγωνισμό του ΑΣΕΠ εξετάζονται 100 υποψήφιοι. Ως εξεταστικό κέντρο χρησιμοποιείται ένα κτίριο με αίθουσες διαφορετικής χωρητικότητας. Ο αριθμός των επιτηρητών που απαιτούνται ανά αίθουσα καθορίζεται αποκλειστικά με βάση τη χωρητικότητα της αίθουσας ως εξής:

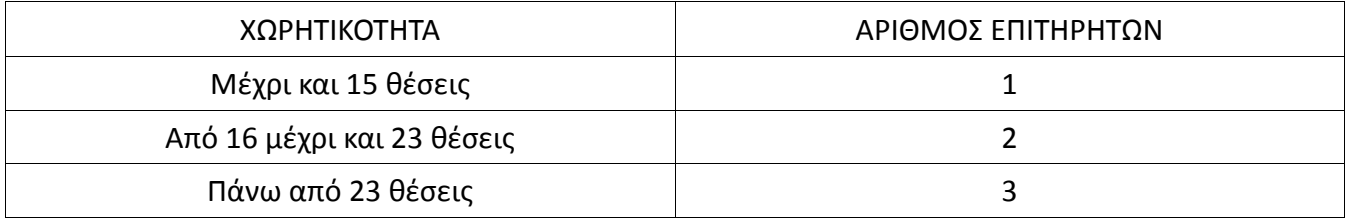

Να γίνει πρόγραμμα ςε Java το οποίο :

- Για κάθε αίθουσα, θα **διαβάζει** απ' το πληκτρολόγιο με την κλήση της μεθόδου getInteger(), η οποία βρίσκεται στην κλάση ScannerUserInput, μια τιμή σε μια ακέραια μεταβλητή xoritikotita.
- **Θα υπολογίζει** και θα **εμφανίζει** τον αριθμό των **επιτηρητών** που χρειάζονται για κάθε αίθουσα.
- **Θα σταματάει** όταν εξασφαλισθεί ο απαιτούμενος συνολικός αριθμός θέσεων. Να χρησιμοποιήσετε την εντολή do...while.
- Στο τέλος θα **εμφανίζει** το σύνολο των αιθουσών, των επιτηρητών και των θέσεων που χρησιμοποιήθηκαν.

#### Ενδεικτική Έξοδος Προγράμματος

```
run:
Δώσε χωρητικότητα αίθουσας : 15
Απαιτούνται 1 επιτηρητές
Δώσε χωρητικότητα αίθουσας : 20
Απαιτούνται 2 επιτηρητές
Δώσε χωρητικότητα αίθουσας : 25
Απαιτούνται 3 επιτηρητές
Δώσε χωρητικότητα αίθουσας : 23
Απαιτούνται 2 επιτηρητές
Δώσε χωρητικότητα αίθουσας : 16
Απαιτούνται 2 επιτηρητές
Δώσε χωρητικότητα αίθουσας : 12
Απαιτούνται 1 επιτηρητές
Σύνολο Αιθοσσών : 6, Σύνολο Επιτηρητών : 11, Σύνολο Θέσεων : 111 
BUILD SUCCESSFUL (total time: 0 seconds)
```
### Οδηγίες κατάθεσης ασκήσεων

- 1. Συνδεθείτε στο URL[: http://aetos.it.teithe.gr/s](http://aetos.it.teithe.gr/s).
- 2. Επιλέξτε το μάθημα "Αλγοριθμική και Προγραμματισμός Εργαστήριο Χ" (Όπου Χ ο αριθμός του εργαστηρίου του οποίου τις ασκήσεις πρόκειται να καταθέσετε) και πατήστε επόμενο
- 3. Συμπληρώστε τα στοιχεία σας. Πληκτρολογείστε USERNAME και PASSWORD ανάλογα με το τμήμα που παρακολουθείτε βάσει του παρακάτω πίνακα :

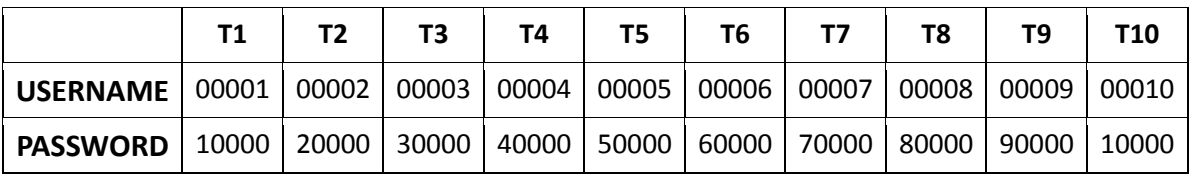

- 4. Αν θέλετε να καταθέσετε μόνο ένα java αρχείο μη το βάζετε σε zip file. Αντίθετα, αν θέλετε να καταθέσετε περισσότερα από ένα αρχεία, τοποθετήστε τα σε ένα zip ή rar file.
- 5. Αν χρησιμοποιείτε NetBeans, μη στέλνετε ολόκληρο το projects. Στείλτε μόνο .java αρχεία. Θα τα βρείτε στο φάκελο src στο φάκελο του project σας.
- 6. Επιλέξτε το αρχείο που θέλετε να στείλετε επιλέγοντας "choose file" στο πεδίο FILE1 και πατήστε "Παράδοση".